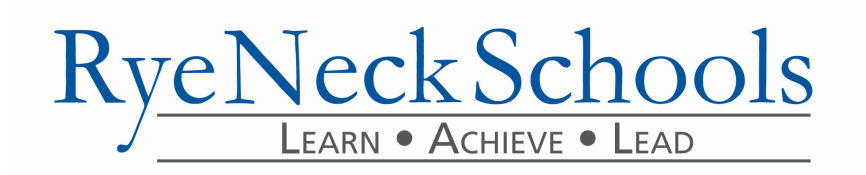

Dear Elementary Families~

We are excited to announce that our **eSchool Parent Portal** is now available to our elementary families. The Parent Portal provides you with 24/7 access to your child's academic information. With a parent portal account, you may log on at any time to view information regarding your child's report cards and attendance.

## **It's important that you create your new eSchool portal account!**

To create a new account, please visit our district and school webpages under the "For Families" section and click on "Parent Portal" underneath the login button. First time users can use the "Parent Portal Registration" to create a new account. If you currently have an active account you do not need to set up a new account. More information about how to register is located on the district website.

Tips for the account request page.

- You only need to sign up for one child—once your account is approved you will automatically gain access to all of your children. You will have to enter your child's school ID number. This is located on report cards and/or student ID. *(You have the ability to add all your children if you'd like to.)*
- Use an e-mail address that you provided when you registered your child. The only way to reset your password is via email. If your email address changes, you will need to request a new account.

## **Using Portal Accounts**

To log into your portal account, please click the Parent Portal link. Once at the login page, use the username and password that were used to create the account and click Login. Finally, you must agree to the terms and conditions of the site before gaining access to student information.

Once you are successfully logged into the parent portal, you will be brought to your home page. The home page contains links to each of your children, as well as district wide announcements. You will also see a "My Account" link at the top of the page. Use that link to change your password at any time.

To view academic information about your child, you must first select the child from the list on the home page. Once a child is selected, a tabbed browsing screen will display. Each tab corresponds to specific reporting that is generated from the eSchoolData student management system. These tabs include Report Cards, Attendance, Health Records, and Transcripts. Depending on the grade level, some tabs may not be available to all students. To view information, simply click on the tab containing the information desired.